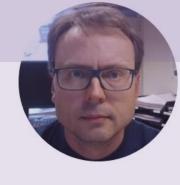

# Fuji PID Controller

Hans-Petter Halvorsen

- Introduction
- Configuration and Settings
- Test Device
- PID Control and Hardware in the Loop Simulations and Testing
- Autotuning

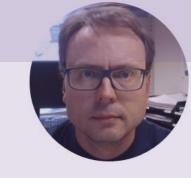

# Introduction

Hans-Petter Halvorsen

# **Control System**

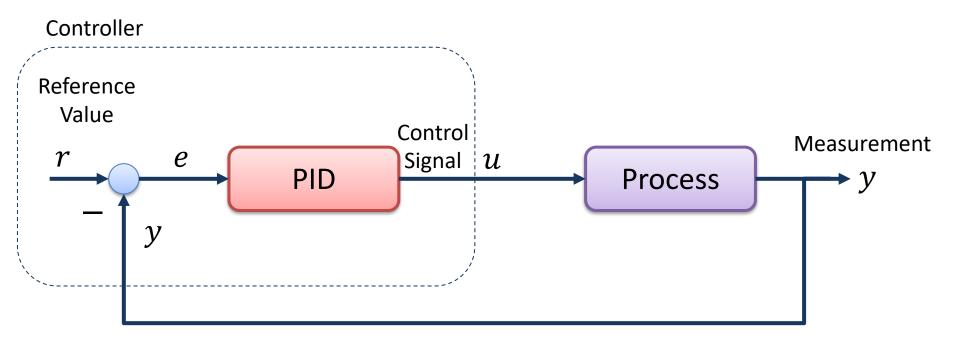

The Controller is typically a PID Controller

#### Industrial PID Controller

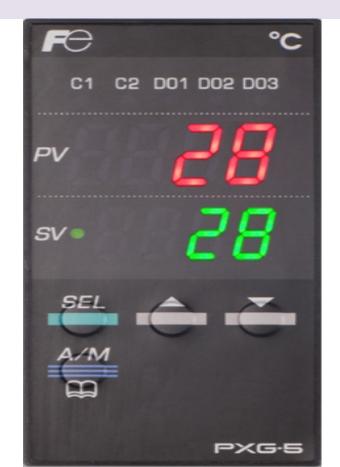

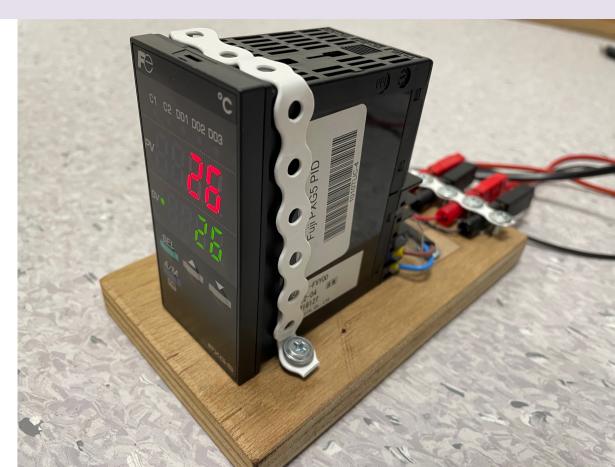

#### Air Heater Process

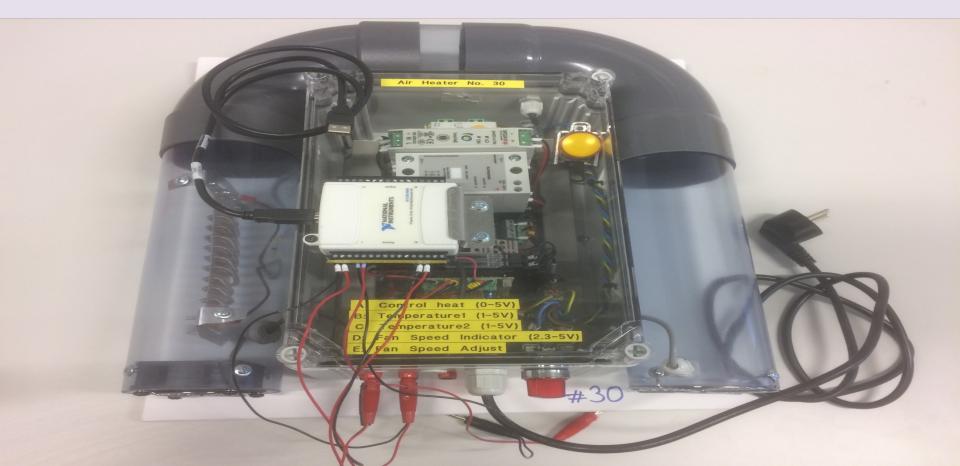

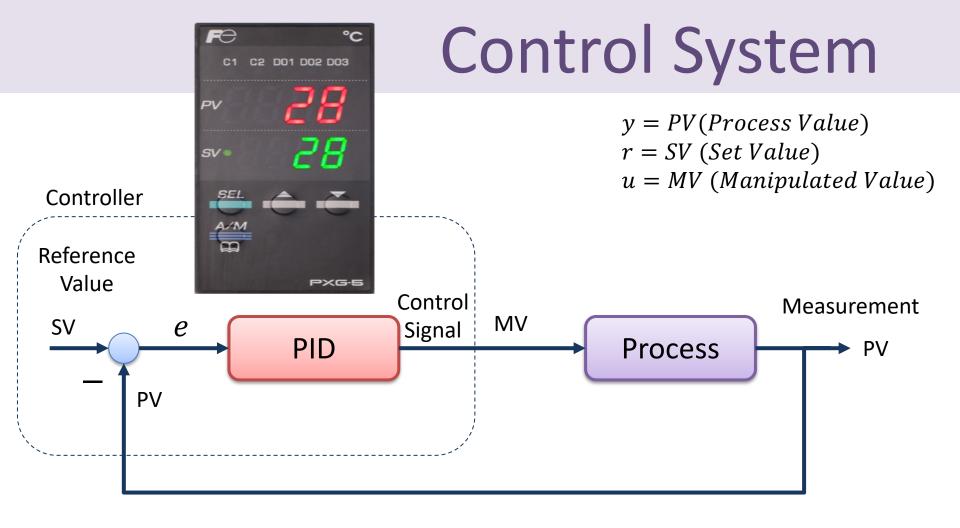

#### **Control System**

#### Industrial PID Controller

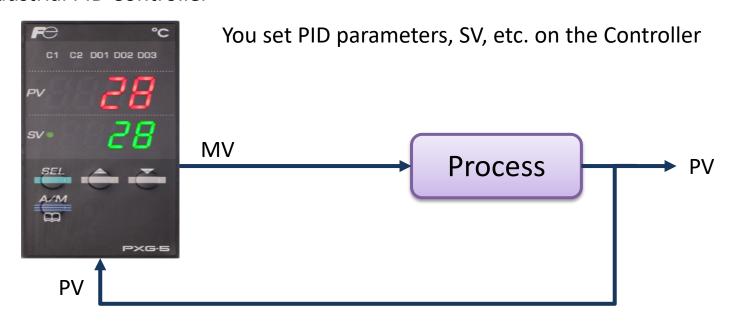

#### Connections

FO

C1 C2 D01 D02 D03

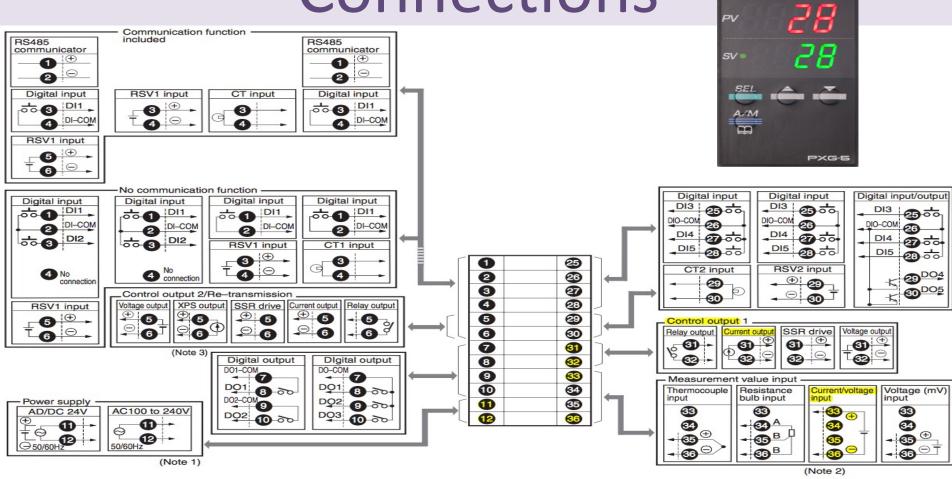

#### PV and SV

#### **PV (Process Value)**

PC is retrieved from the Process as a Voltage Signal [1-5V] and are converted to Engineering Unit [°C] inside the Fuji PXG5

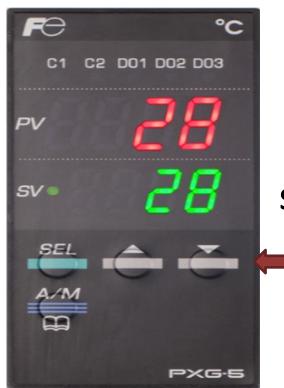

SV (Set Value)

Adjust SV Up or Down

#### Fuji PXG5 PID Controller

Demo

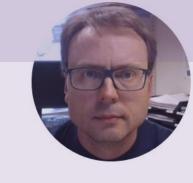

# Configuration and Settings

Hans-Petter Halvorsen

## Configuration/Settings

#### Some recommended Channel Settings:

**Channel 1:** 

**Channel 2:** 

**Closed-loop Control** 

MAn = oFF

rEM = LoCI

AT = oFF

**Auto Tuning** 

You set SV locally in the Fuji PID

Note! The Temperature Range for most of the Air Heaters is  $20 - 50^{\circ}\text{C} (1 - 5V)$  - but some has  $0 - 50^{\circ}\text{C} (1 - 5V)$ 

**Channel 6:** 

Pvb = 20 (Lower PV Limit)

SvL = 20 (Lower SV Limit) PvF = 50 (Upper PV Limit)

Svh = 50 (Upper SV Limit) Pvd = 0 (or 1) #digits after decimal point

> C1r = 0-20mA (Control output range, a 250ohm resistor is used to

convert to 0-5V)

## Configuration/Settings

Demo

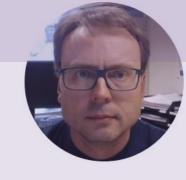

# Test Device

Hans-Petter Halvorsen

#### **Test Software**

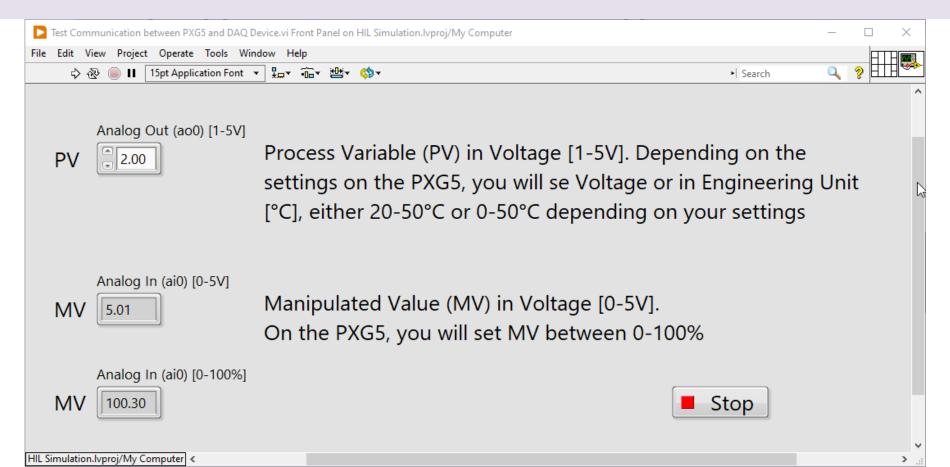

#### **Test Software**

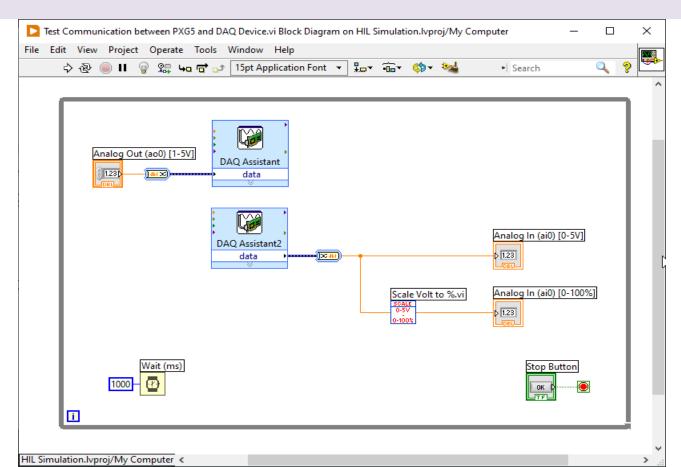

#### **Test Device**

Demo

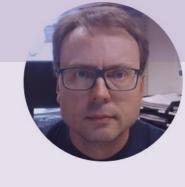

# PID Control and Hardware in the Loop Simulations and Testing

Hans-Petter Halvorsen

#### **Control System**

#### Industrial PID Controller

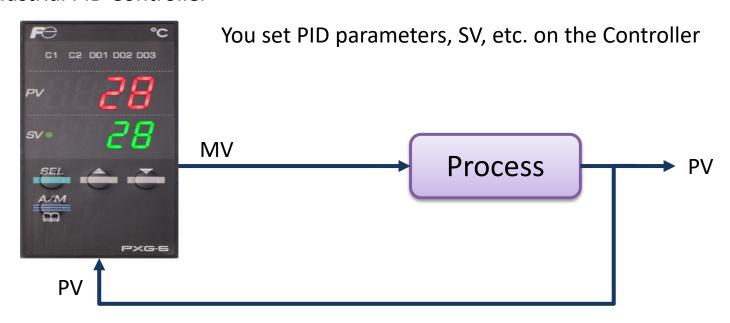

#### PID Settings

# Note! PXG5 uses **Proportional Band**

#### 6-2 / PID (Ch2)

Sets parameters for controls such as PID.

| Parameter display symbol | Parameter name                      |    | Function                                                                                           | Setting range    | Initial<br>value | Remarks |
|--------------------------|-------------------------------------|----|----------------------------------------------------------------------------------------------------|------------------|------------------|---------|
| P- (P)                   | Proportional band  Integration time |    | Sets the proportional band of the PID parameter. Setting "0.0" will turn it to an ON/OFF control.  | 0.0 to 999.9%    | 5.0%             |         |
| "-" (i)                  |                                     |    | Sets the integration<br>time of the PID<br>parameter. Setting<br>"0" will turn off<br>integration. | 0 to 3200 sec    | 240 sec          |         |
| 100%                     |                                     | me | Sets the differential<br>time of the PID<br>parameter. Setting<br>"0.0" will turn off              | 0.0 to 999.9 sec | 60.0 sec         |         |
|                          |                                     |    | derivation.                                                                                        |                  |                  |         |

$$PB = \frac{100\%}{K_p} \iff K_p = \frac{100\%}{PB}$$

#### Example:

$$K_p = 0.8 \rightarrow PB = \frac{100\%}{K_p} = \frac{100\%}{0.8} = 125\%$$

#### **Test Software**

I am using the Fuji Controller to control a Process that is running on my computer in form of a Mathematical Model (this is referred to as Hardware in the **Loop Simulation and** Testing)

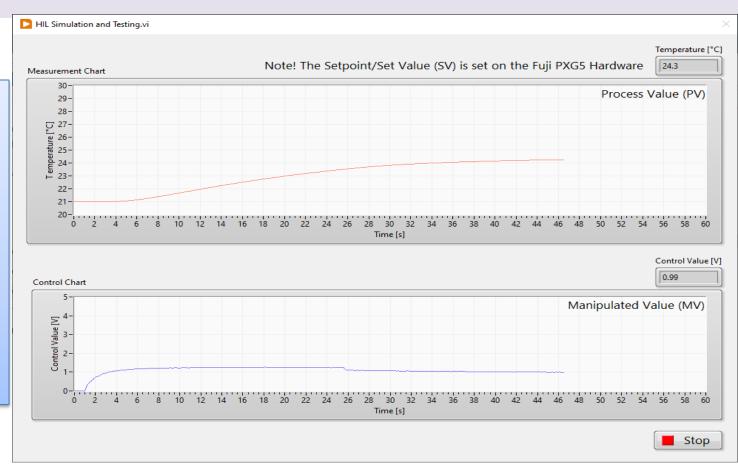

#### HIL Simulation and Testing

Demo

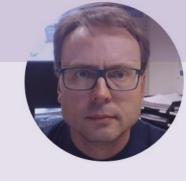

# Autotuning

Hans-Petter Halvorsen

#### Autotuning

#### A lamp is blinking when the auto-tuning is running

- Changing MV (control output values)
- Switch to manual mode.
- Change the display to PV/MV display (MAN/AT/SELF lamp is lit).

  (Pressing the key in manual mode toggles between PV/SV display and PV/MV display.)
- Change the MV with the keys.
  (Changes are reflected to the MV as it is changed.)

#### 6-1 / Operation (Ch1)

The following is a menu to operate the controller. Switchover between auto and manual control output, switchover between RUN and standby, and other such functions.

| Parameter display symbol | Parameter name                                            | Function                                               | Setting range                                             | Initial<br>value | Remarks                          |
|--------------------------|-----------------------------------------------------------|--------------------------------------------------------|-----------------------------------------------------------|------------------|----------------------------------|
| "∏Bo" (MAn)              | Switchover<br>between auto and<br>manual mode             | Switchover between auto and manual modes               | oFF (auto) / on<br>(manual)                               | oFF              |                                  |
| "5/64" (STby)            | Switchover<br>between RUN<br>and standby                  | Switchover the operation mode between RUN and standby  | oFF (RUN) / on<br>(standby)                               | oFF              |                                  |
| "r€?1" (rEM)             | Switchover<br>between local<br>and remote SV<br>operation | Switchover between<br>local and remote SV<br>operation | LoCL (local) / rEM<br>(remote)                            | LoCL             | (Note1)                          |
| "Prű" (PrG)              | Ramp soak control command                                 | Changes ramp soak<br>run states                        | oFF (stop)<br>rUn (run)                                   | oFF              | Displays End<br>(when ending)    |
|                          |                                                           |                                                        | hLd (hold)                                                |                  | or GS (during<br>guaranty soak). |
| <i>"RГ</i> " (AT)        | Auto-tuning run command                                   | Runs auto-tuning.                                      | oFF (stop/finish)<br>on (normal type)<br>Lo (low PV type) | oFF              |                                  |

#### Autotuning

Demo

#### Hans-Petter Halvorsen

University of South-Eastern Norway www.usn.no

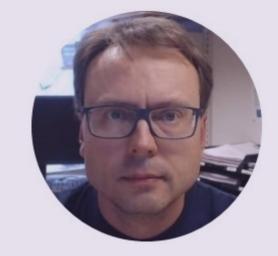

E-mail: <a href="mailto:hans.p.halvorsen@usn.no">hans.p.halvorsen@usn.no</a>

Web: <a href="https://www.halvorsen.blog">https://www.halvorsen.blog</a>

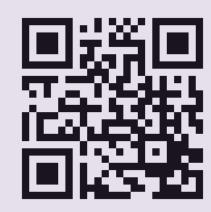